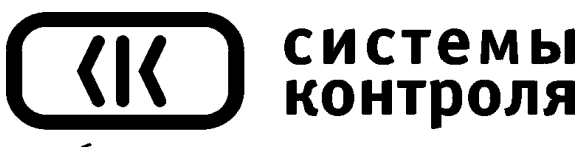

приборостроительное предприятие

# **Программный регулятор температуры Термодат-25Е1**

Руководство пользователя

**Приборостроительное предприятие «Системы контроля»** Россия, 614031, г. Пермь, ул. Докучаева, 31А многоканальный телефон, факс: (342) 213-99-49

> http://www.termodat.ru E-mail: mail@termodat.ru

#### **Входы** Общие характеристики Количество входов От 8 до 24 по числу каналов Типы входов (определяются моделью) Универсальный вход (УВ) для подключения термопар, термосопротивлений, линейных датчиков, пирометров и т.д. Термопарный вход (ТП) для подключения термопар Время измерения одного канала | 0,5 сек Класс точности 0,25 Разрешение 1°С или 0,1°С (выбирается пользователем) Термопара Типы термопар ХА(К), ХК(L), ПП(S), ПП(R), ПР(B), МК(Т), ЖК(J), НН(N), ВР(А1), ВР(А2), ВР(А3) Компенсация холодного спая автоматическая или отключена Термометр сопротивления (для УВ) Типы термосопротивлений Pt(W100=1.385), Pt(W100=1.390), Cu(W100=1.428), Cu(W100=1.426), Ni(W100=1.617) Сопротивление при 0°С 100 Ом, 50 Ом или любое другое в диапазоне 20...200 Ом Компенсация сопротивления подводящих проводов Автоматическая компенсация по трёхпроводной схеме (сопротивление каждого провода не более 20 Ом) Измерительный ток  $\begin{array}{c|c} 0,25 \text{ mA} \\ \hline \text{Измерение напряжения} \end{array}$  от -5 мВ до 60 мВ Линейный вход (для УВ) Измерение напряжения Измерение тока  $\sigma$  0 до 20 мА (с внешним шунтом 2 Ом) Измерение сопротивления От 20 до 300 Ом Масштабируемый вход от 0 до 60 мВ или от 0 до 20 мА (с внешним шунтом 2 Ом) Другие датчики (для УВ) Пирометры Пирометр PK15, РС20 **Управляющие выходы** Количество выходов От 8 до 24 выходов по числу каналов и два основных аварийных реле Релейный Максимальная нагрузка 8 А, ~220 В (на активной нагрузке) Метод управления мощностью - широтно-импульсный метод при ПИД – регулировании, - включение/выключение при позиционном регулировании Назначение выхода Управление нагревателем, охладителем Применение Непосредственное управление нагрузкой до 5А, включение пускателя, промежуточного реле и др. Особенности Наличие встроенной RC – цепочки для снижения искрообразования и продления срока службы реле Симисторный | Максимальная нагрузка 1 А, ~220 В Метод управления мощностью - метод равномерно распределённых сетевых периодов или широтноимпульсный метод при ПИД – регулировании - включение/выключение при позиционном регулировании Назначение выхода Управление нагревателем, управление охладителем Применение Непосредственное управление нагрузкой до 1А, включение пускателя, управление внешними тиристорами. Особенности Наличие детектора «0» , коммутация происходит при прохождении фазы через ноль Транзисторный Выходной сигнал 12…20 В постоянный ток, до 20 мА, импульсное управление или цифровой сигнал Метод управления мощностью | Метод равномерно распределённых сетевых периодов или ШИМ для блоков СБ или цифровой сигнал для ФИУ и МБТ. Вкл./выкл. для внешнего реле или логики Назначение выхода Управление нагревателем, управление охладителем Применение - управление силовыми блоками типов СБ, ФИУ, МБТ - управление внешним реле или логическими устройствами **Регулирование** Регулирование по программе Количество программ До 20 программ задаваемых пользователем Количество шагов До 20 шагов в одной программе До 380 шагов при объединении программ Типы шагов | - нагрев/охлаждение - выдержка в течение заданного времени, - переход на другую программу Нагрев и охлаждение Скорость изменения уставки от 1 до 3600 градусов Цельсия в час Закон регулирования: ПИД, позиционный или ручное управление Выдержка От 1 минуты до 48 часов на одном шаге программы Особенности - функция автонастройки коэффициентов ПИД регулирования; - ограничение максимальной и минимальной мощности - возможность задания ПИД коэффициентов для каждого шага в

## **Технические характеристики прибора Термодат-25Е1**

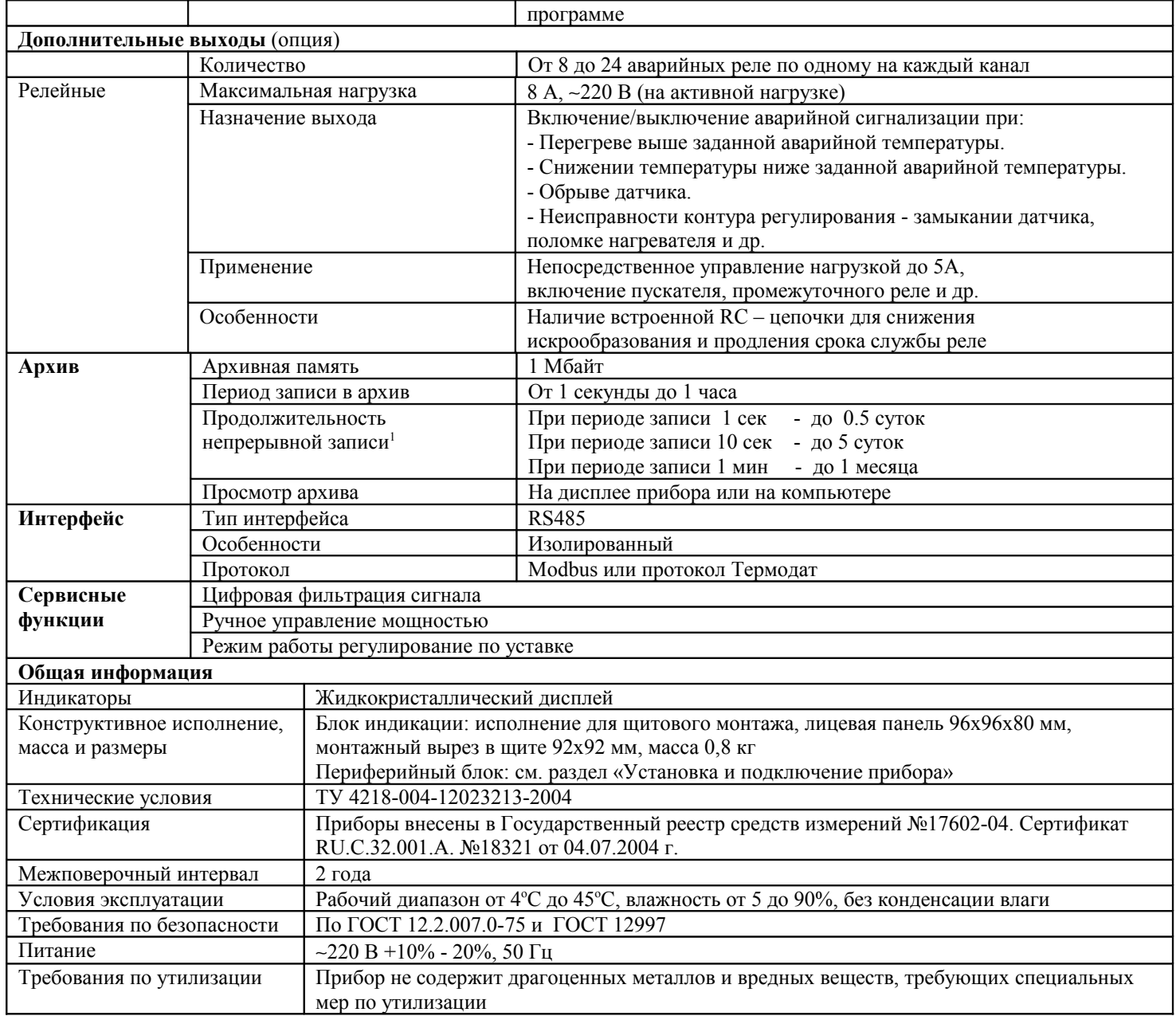

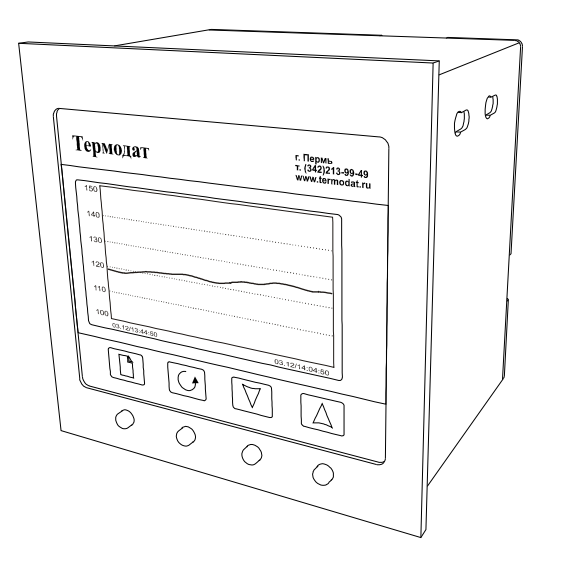

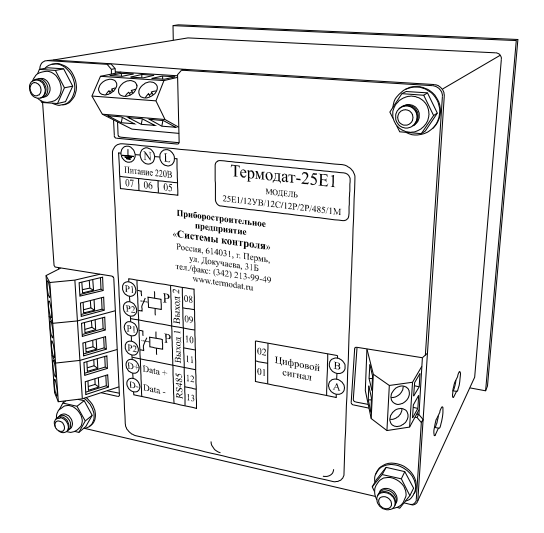

<span id="page-2-0"></span><sup>&</sup>lt;sup>1</sup> Зависит от числа опрашиваемых каналов. В таблице приведены значения для 12 каналов.

#### **Введение**

Регулятор температуры Термодат-25Е1 предназначен для использования в промышленности и производстве.

Термодат-25Е1 – универсальный прибор, имеет большие возможности, множество тонких настроек и сервисных функций. Однако, несмотря на это, прибор прост в наладке и эксплуатации. Для его настройки и использования не требуется специальных знаний.

Прибор обеспечивает регулирование температуры по программе заранее установленной оператором. Программа регулирования может содержать до 20 участков, каждый из которых определяет действия прибора: нагрев, охлаждение, поддержание температуры. Имеется возможность задать до 20 программ регулирования и в дальнейшем оперативно выбирать одну из них.

Запуск программы на выполнение осуществляется подачей соответствующей команды с клавиатуры прибора. При завершении программы регулирование прекращается, при этом прибор продолжает измерять температуру. Прервать выполнение программы можно в любой момент, подав соответствующую команду.

Прибор работает в режиме электронного самописца. Измеренная температура выводится в виде графика на дисплей.

Термодат-25Е1 имеет универсальный вход, что позволяет использовать для измерений различные датчики: термопары, термосопротивления, датчики с токовым выходом и др.

Вместо универсальных входов прибор Термодат-25Е1 может иметь термопарные входы (ТП). В этом случае для измерения можно использовать любые типы термопар.

Диапазон измерения температуры от -100°С до 2500°С определяется датчиком. Температурное разрешение по выбору 1°С или 0,1°С.

Прибор имеет жидкокристаллический графический дисплей, который позволяет просматривать измеренные значения в виде графика. Результаты измерений записываются в энергонезависимую память большого объёма, образуя архив данных. Кроме результатов измерений в архив записывается текущая дата и время. Данные из архива могут быть просмотрены на дисплее прибора или переданы на компьютер для дальнейшей обработки.

Подключение к компьютеру осуществляется по интерфейсу RS485. К компьютеру одновременно может быть подключено несколько приборов. Их количество зависит от структуры сети и от используемого на компьютере программного обеспечения. Прибор Термодат-25Е1 поддерживает два протокола обмена с компьютером: Термодат - протокол, специфический для приборов Термодат, и широко распространённый протокол Modbus (ASCII).

#### **Индикация температуры. Основной режим работы**

После включения в сеть прибор выполняет короткую процедуру тестирования и приступает к работе. Измеренная температура, уставка и текущее состояние программы выводится в виде текста на дисплей. Прибор приступает к регулированию температуры.

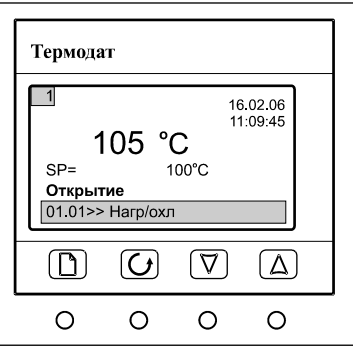

#### **Настройка прибора**

Все функции по настройке прибора реализованы в виде экранного меню. Экранное меню состоит из строчных меню, окон ввода и текстовых сообщений.

Для работы с меню используйте кнопки, расположенные на передней панели прибора.

Кнопка <sup>•</sup> аналогична клавише «*Enter*» на клавиатуре персонального компьютера. Она предназначена для входа в главное меню, открытия пунктов меню, для сохранения изменений параметров.

Кнопка <sup>О</sup> аналогична клавише «*Esc»*. Она предназначена для выхода из главного меню в основной режим индикации, для выхода в вышестоящее меню, для отказа от выполнения действий при запросе подтверждения.

Кнопки ∆ и ∇ предназначены для выбора пунктов меню, для изменения выбранного параметра и для перемещения графиков влево - вправо при просмотре на экране прибора.

#### **Структура меню**

Меню представляет собой набор строк, ограниченных рамкой. Одна из строк выделена – она изображена светлым шрифтом на тёмном фоне. Выделенная строка выбранный пункт меню.

Выбор пунктов меню осуществляется кнопками  $\Delta$  и  $\nabla$ . Кнопкой  $\Box$  подтверждается выбор. При этом открывается вложенное меню, либо окно ввода, предназначенное для просмотра и изменения параметров.

По нажатию кнопки <sup>О</sup> происходит закрытие меню и возврат в предыдущее меню.

Работа со всеми меню построена аналогичным образом, поэтому в дальнейшем описании последовательность нажатия кнопок не рассматривается.

#### **Меню основной экран**

На этой странице можно выбрать вид основного режима работы:

**Один канал** – режим индикации, при котором измеренная температура выводится на экран крупными символами вместе с температурой уставки, датой, мощностью, подаваемой на выход прибора, а также состояние регулирования.

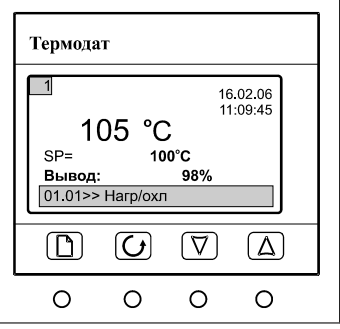

**Самописец** – на дисплей выводится график измеренной температуры. В этом режиме кнопками  $\Delta$  и  $\nabla$  возможно перемещение графика влево и вправо, кнопкой  $\mathcal O$  - включается режим отображения всех каналов, где можно выбрать нужный.

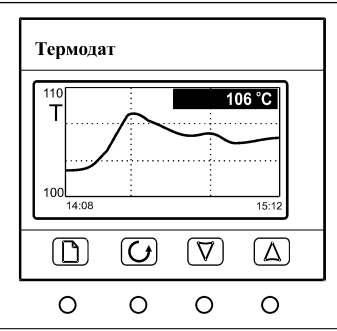

**Все каналы** – на дисплее отображаются температура уставки на каждом канале прибора.

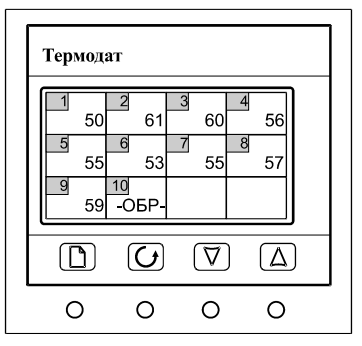

#### **Страницы для настройки входа**

Настройка входов производиться в основном режиме настройки. Там настраивается не только тип входа, но и задаются дополнительные параметры входа, например, вы можете увеличить разрешение по температуре до 0,1°С, включить цифровой фильтр, подстроить характеристику датчика, отключить компенсацию холодного спая или установить её вручную и др.

#### **Выбор типа датчика**

Первые параметры в меню **измерения** – **входные параметры**: тип входа и датчик. Выберите один из четырёх типов: **Термопара**, **ТС** - термосопротивление, **Линейный** - вход для линейного датчика, **Пирометр**.

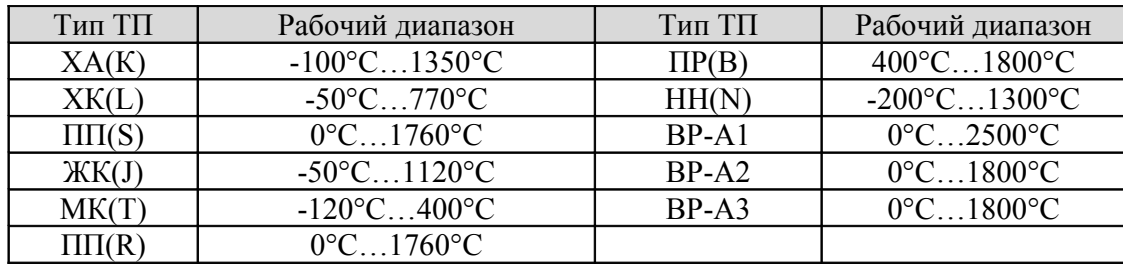

После выбора типа входа, установите тип датчика. Термопары:

Термосопротивления:

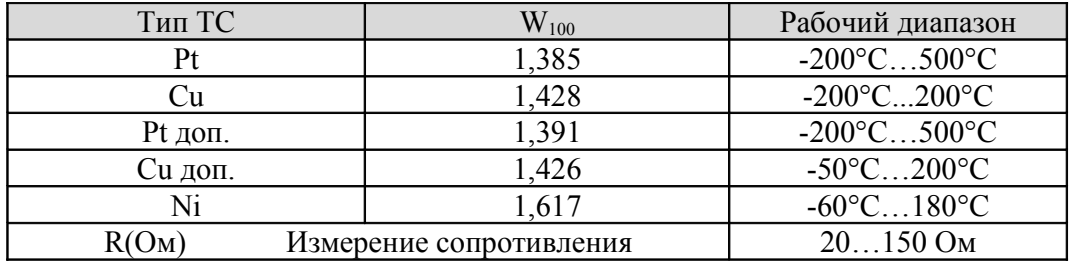

После выбора типа термосопротивления, необходимо установить **R<sup>0</sup>** - сопротивление датчика при 0<sup>о</sup>С (меню **дополнительно**). Данная характеристика термосопротивления указывается в паспорте или на этикетке датчика.

После выбора линейного типа входа необходимы дополнительные настойки, которые описаны в таблице в конце данного руководства.

Пирометр: два типа градуировок РК15 (400°С…1500°С) и РС20 (400°С…1500°С).

#### **Настройка аварийной сигнализации. Авария**

На этой странице задаётся режим работы аварийной сигнализации. В параметре **А** в меню **Авария** задаётся уставка аварийной сигнализации от -100 до 3000°С. При превышении этого значения температуры сработает аварийная сигнализация если реле А Н.З. Также она сработает при обрыве датчика.

Аварийная сигнализация Б задается аналогично **аварии А**. Она срабатывает, при превышении заданной здесь температуры, если реле Б Н.Р.

#### **Работа с архивом**

Архивная память предназначена для записи графика температуры с привязкой к реальному времени. Поэтому приборы снабжены часами реального времени и литиевой батарейкой. Для правильной работы архива необходимо проверить или установить правильное время. Это можно сделать в меню **Часы**. Далее, важно установить периодичность записи в архив. Это делается в меню **архив**. Период записи в архив может различаться для нормальной работы и аварийной ситуации, и может быть задан в пределах от 1 секунды до 12 часов. Время непрерывной записи в архив зависит от периода записи и количества опрашиваемых каналов. Для 12 каналов это время составляет:

при периоде записи 1 сек - до 0,5 суток при периоде записи 10 сек - до 5 суток при периоде записи 1 мин - до 1 месяца

Данные в архиве образуют кольцевой буфер, то есть данные заполняют архив от начала до конца, а после заполнения архива вновь записываются сначала, стирая старые. Таким образом, в приборе все время имеется информация по графику температуры за последний период времени.

### **Компьютерный интерфейс. Сетевые настройки**

Приборы оборудованы интерфейсом RS485 для связи с компьютером и могут быть подключены к компьютеру через адаптер, преобразующий интерфейс RS485 в USB или в RS232 (Com –порт). Интерфейс RS485 является сетевым. К одному адаптеру может быть подключено до 32 приборов. Приборы подсоединяются параллельно, на одну двухпроводную линию (витая пара), максимальное удаление от адаптера - до 1 км. Каждый прибор имеет свой сетевой адрес.

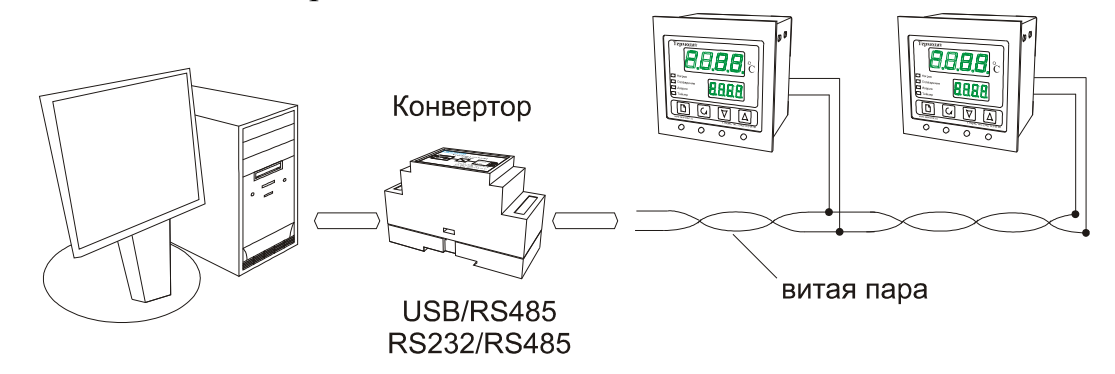

Программно в приборе реализовано два протокола для работы с интерфейсами – протокол Термодат и протокол Modbus. Протокол Термодат – упрощённый, использовался в ранних моделях приборов, оставлен в новых приборах для совместимости с прежним программным обеспечением. Если приборы используются впервые, мы рекомендуем использовать протокол Modbus. Протокол Modbus позволяет не только считывать данные о текущей температуре, но и изменять многие настроечные параметры прибора – уставку,

адрес, скорость изменения температуры, ПИД – коэффициенты, время на часах реального времени, тип датчика и многие другие. Программа и инструкция по работе с ней имеются на сайте и могут быть высланы по запросу.

#### **Управление доступом**

Управление доступом к различным уровням режима настройки осуществляется удержанием (около 5 с) кнопки <sup>(</sup> в нажатом состоянии до появления надписи **Уровень доступа**.

Уровень доступа **0** оставляет только основной режим индикации.

Уровень доступа **1** закрывает доступ во все режимы настройки.

Уровень доступа **2** открывает доступ во все режимы настройки, необходимые пользователю.

#### **Установка и подключение прибора. Меры безопасности**

При эксплуатации приборов должны быть соблюдены "Правила технической эксплуатации электроустановок потребителей и правила техники безопасности при эксплуатации электроустановок потребителей". К монтажу и обслуживанию прибора допускаются лица, имеющие группу допуска по электробезопасности не ниже III. Прибор устанавливается в щите. Контактные колодки должны быть защищены от случайных прикосновений к ним во время работы. Прибор и корпус установки должны быть заземлены.

#### **Монтаж прибора**

Приборы предназначены для монтажа в щит. Приборы крепятся к щиту с помощью двух упорных скоб, входящих в комплект поставки. Размеры окна для монтажа 92х92 мм. Прибор следует устанавливать на расстоянии не менее 30-50 см от источников мощных электромагнитных помех (например, электромагнитных пускателей). Следует обратить внимание на рабочую температуру в шкафу, она не должна превышать 45ºС. Если температура выше, следует принять меры по охлаждению приборного отсека. В большинстве случаев в умеренной климатической зоне достаточно обеспечить свободную конвекцию, сделав вентиляционные вырезы в шкафу (внизу и вверху), но может потребоваться и установка вентилятора.

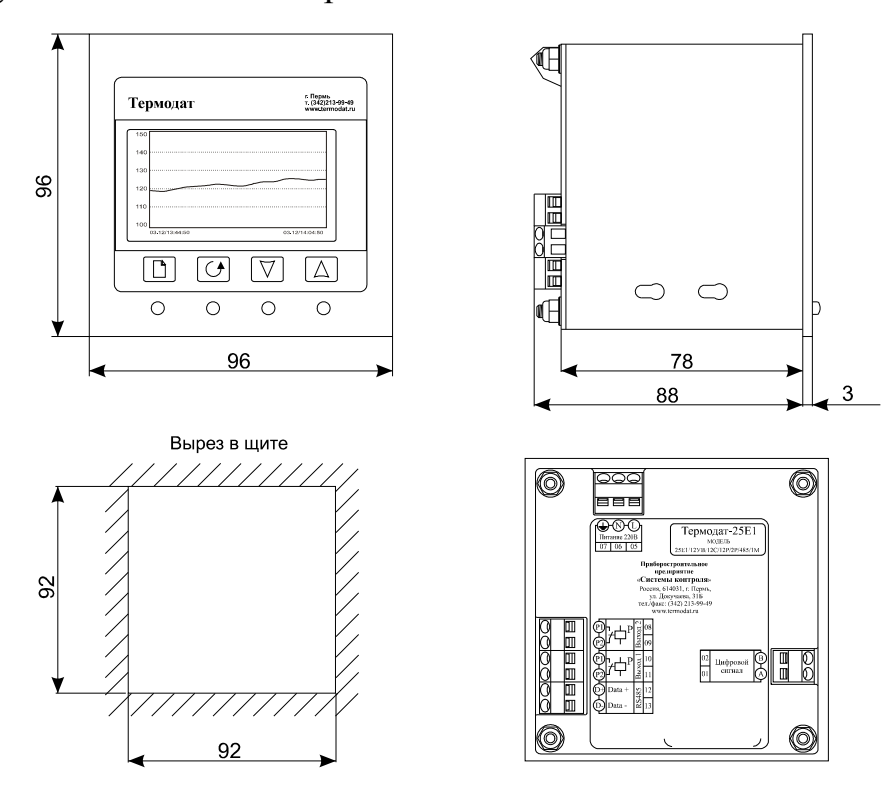

Периферийный блок имеет отдельное от блока индикации питание на 220 В. Периферийный блок, и блок индикации общаются друг с другом через интерфейс RS485 и могут быть удалены друг от друга на расстояние до 1 км. Для их соединения используется изолированная витая пара, входящая в комплект поставки.

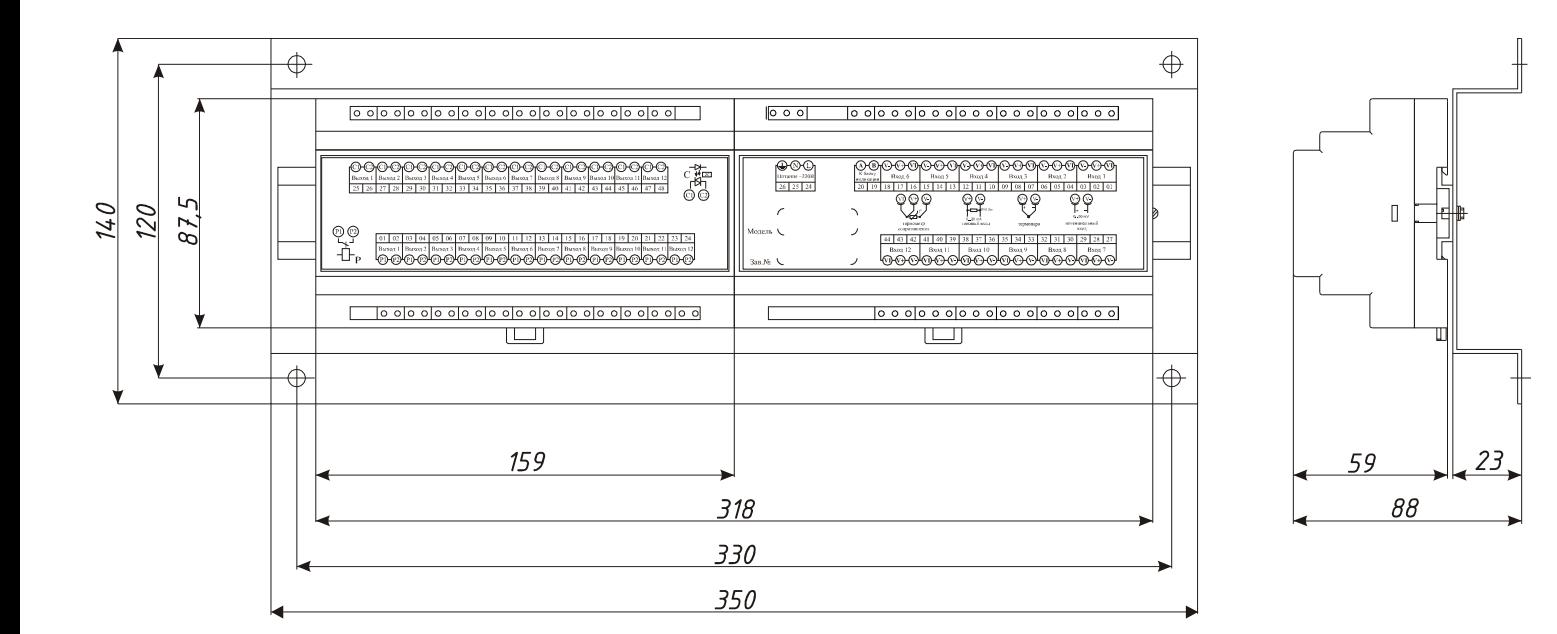

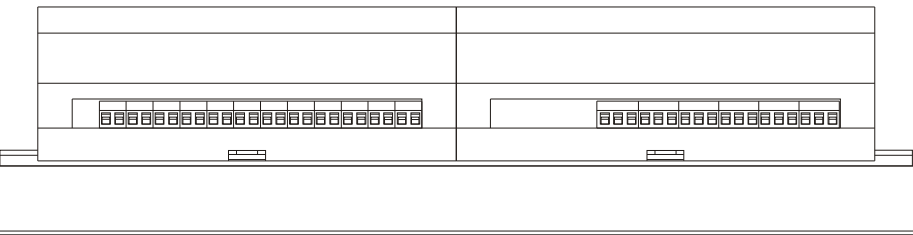

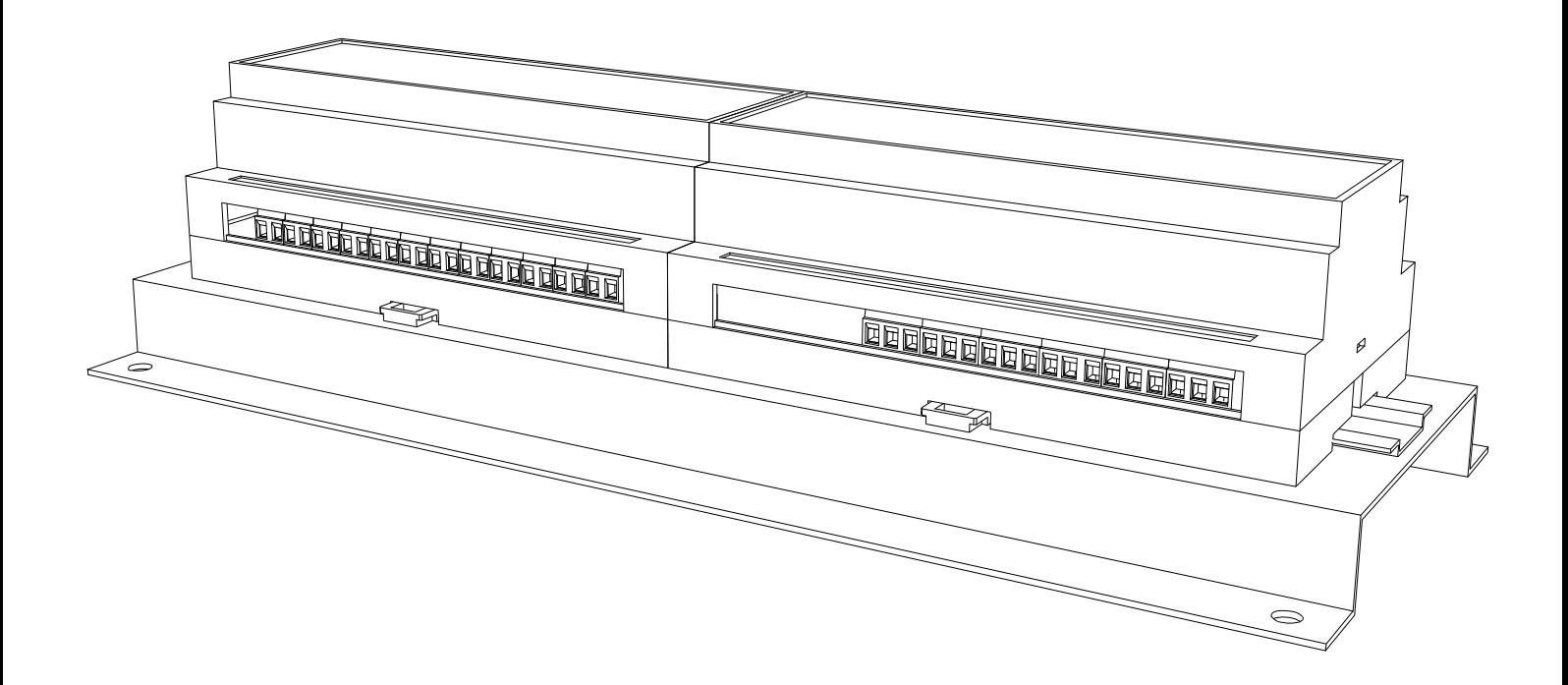

## **Таблица настройки параметров для Термодат 25Е1**

#### **Меню «Основной экран»** Один канал Режим индикации, при котором на экран выводится номер канала, измеренная температура (крупными символами), температура уставки и мощность, подаваемая на выход прибора, текущая дата и время, а также информация о регулировании. Самописец Режим индикации, при котором на дисплей выводится график измеренной температуры в реальном времени. При нажатии на кнопку <sup>5</sup> включается режим отображения всех каналов, где можно выбрать нужный. Кнопками  $\triangle$ ,  $\triangledown$  можно просматривать график. Все каналы Режим индикации, при котором на дисплее отображается текущая температура по всем каналам. Кнопкой  $\mathcal O$  можно перейти в режим самописца. Кнопки  $\triangle, \triangledown$  - перебор каналов. Выход Выход из меню в основной режим индикации

#### **Меню «Уставки»**

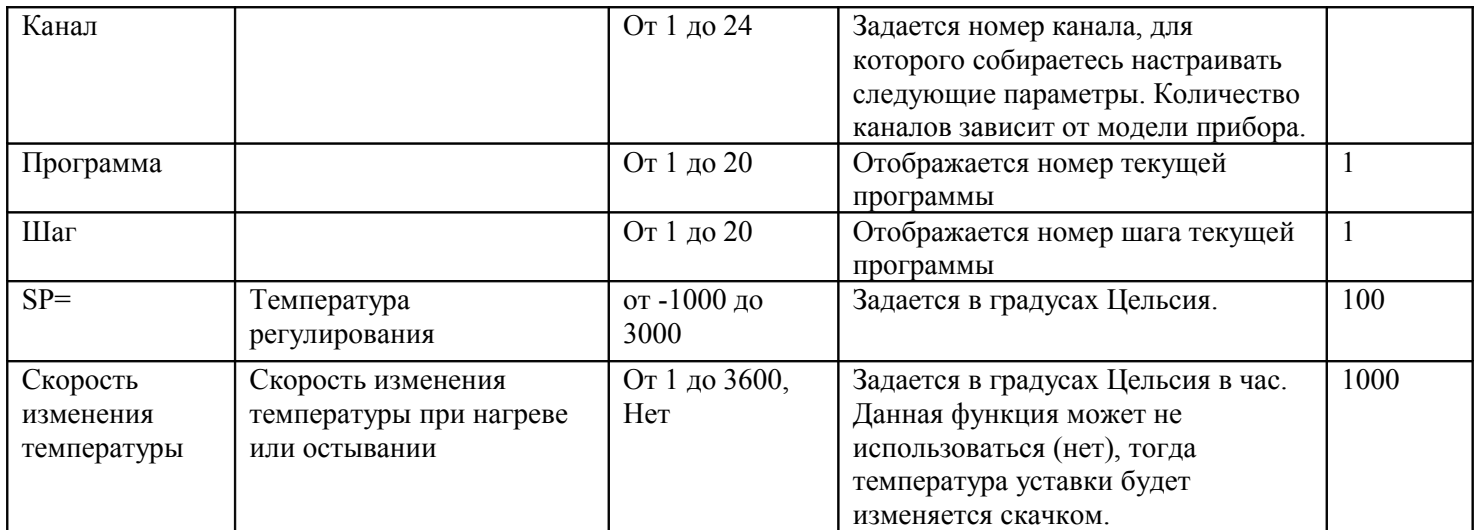

#### **Меню «Регулирование»**

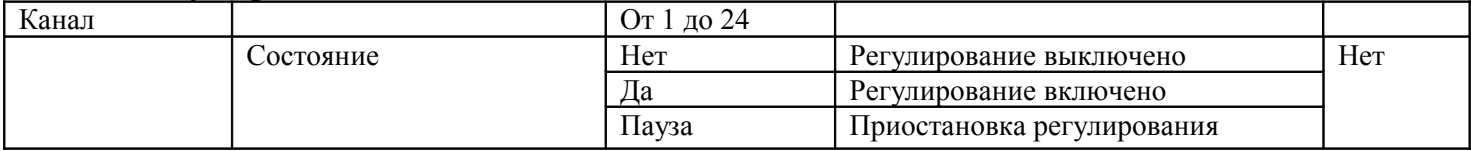

#### **Меню «Редактор программ»**

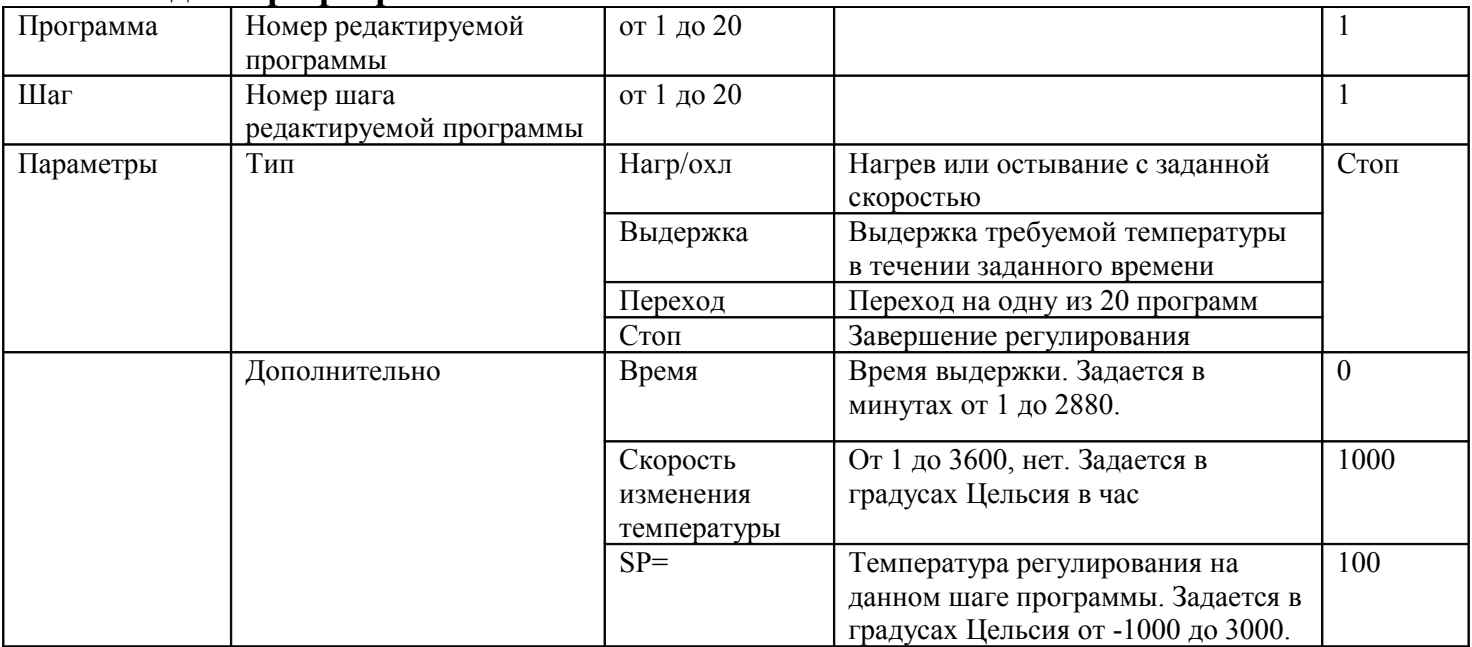

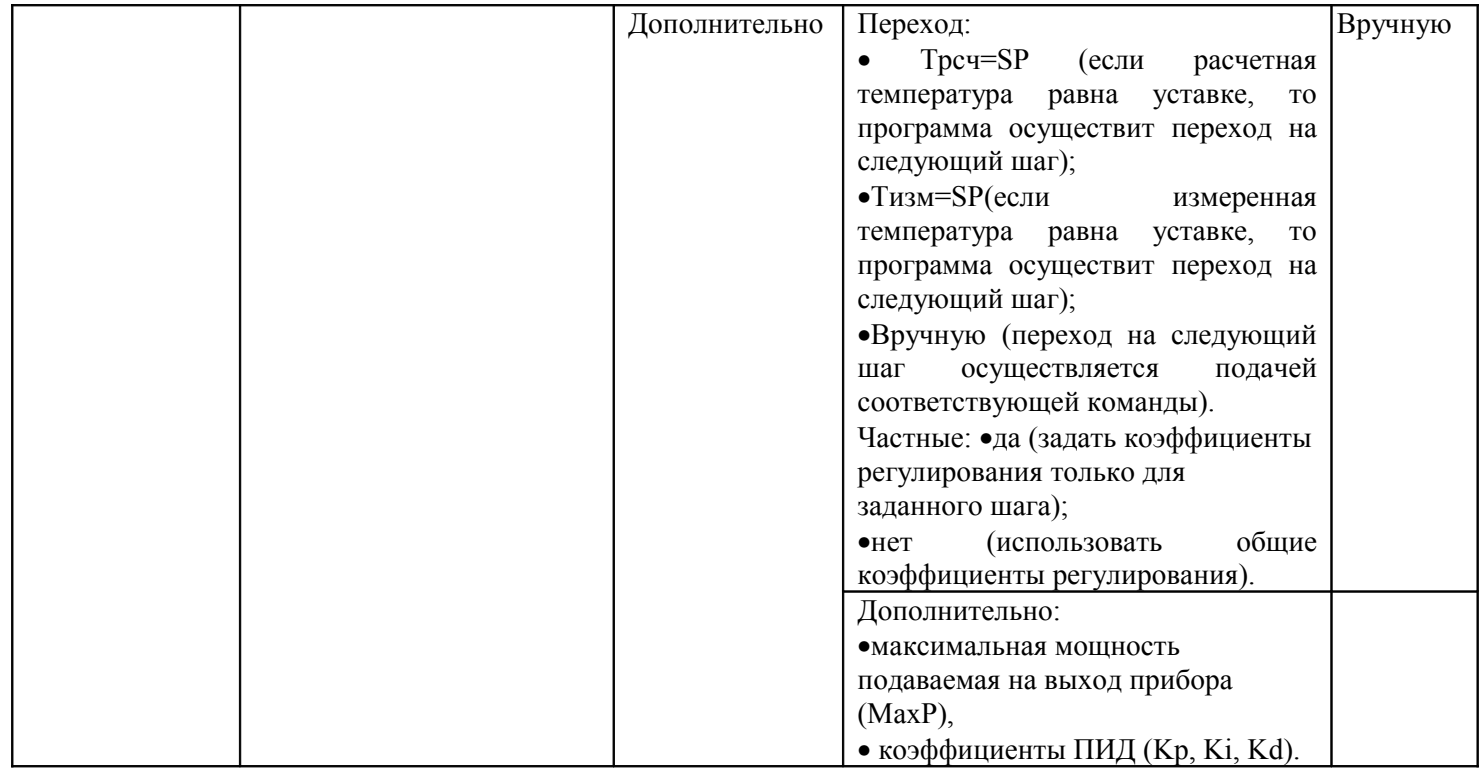

## **Меню «Закон регулирования»**

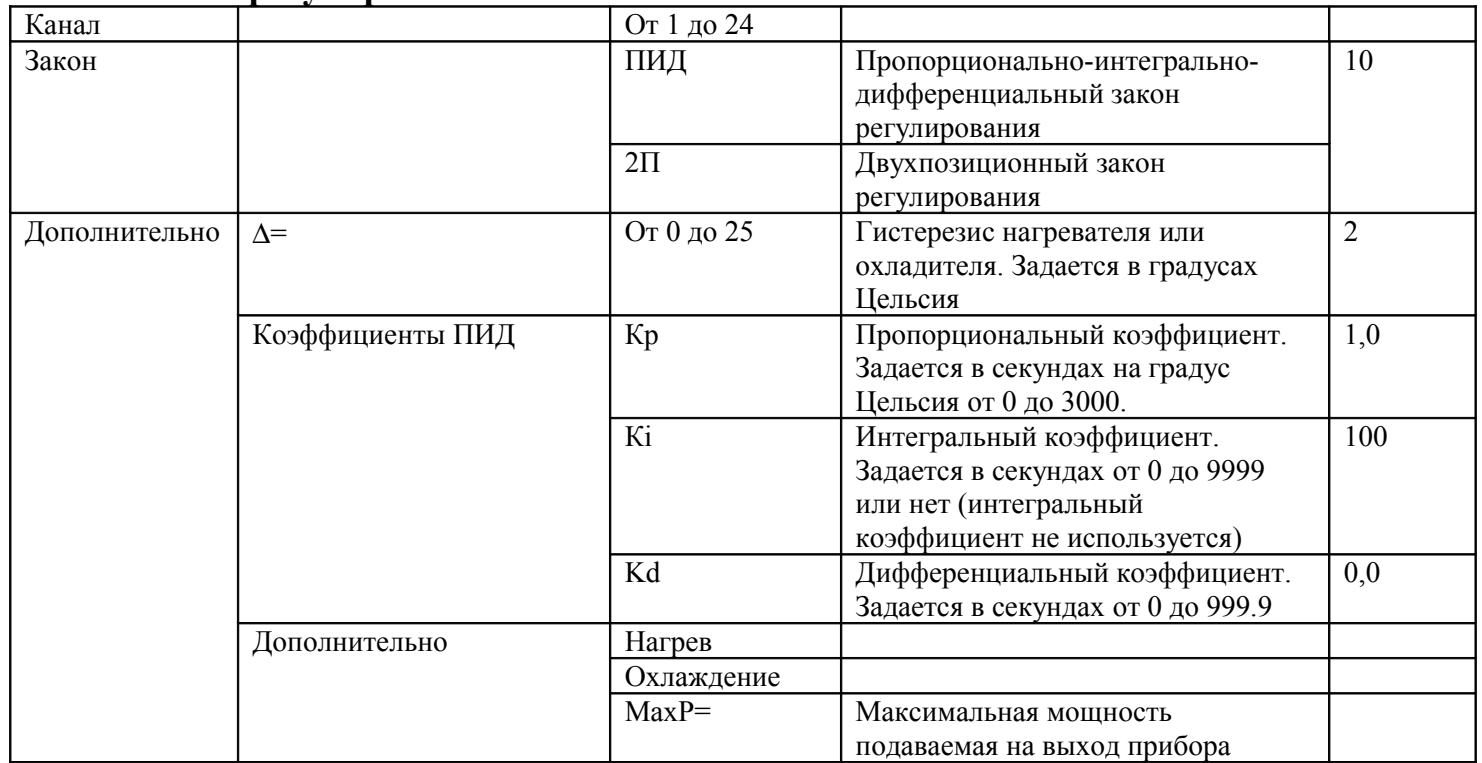

## **Меню «Вывод мощности»**

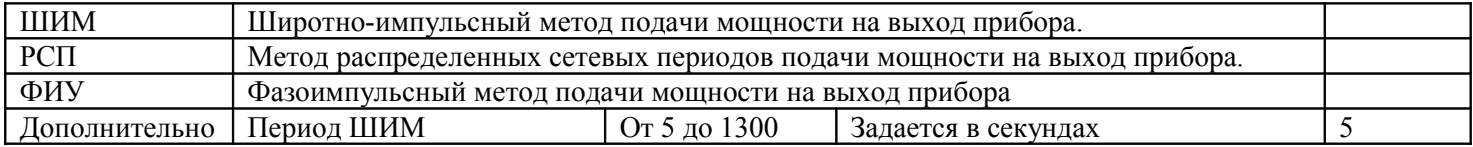

## **Меню «Ручное регулирование»**

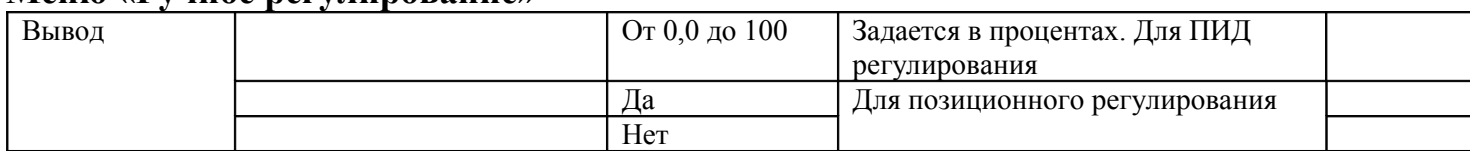

## **Меню «Авария »**

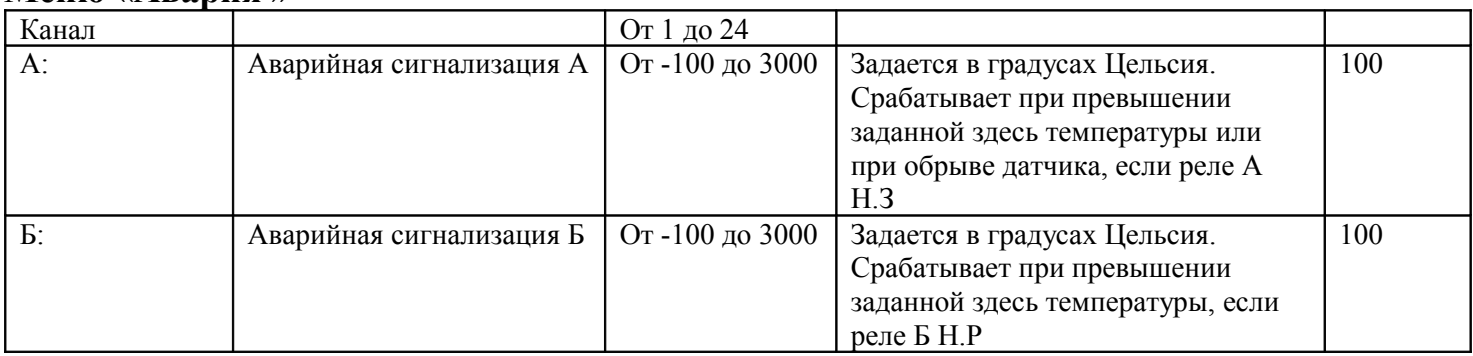

## **Меню «Контакты реле»**

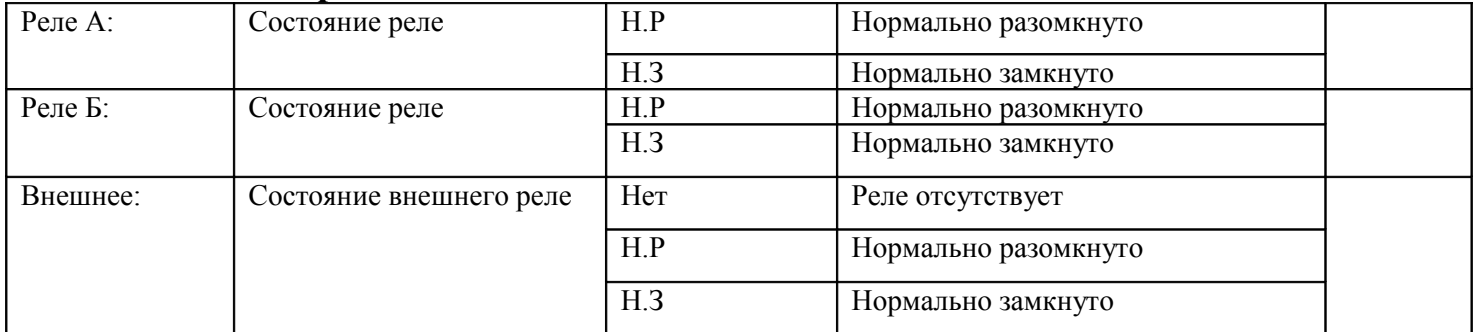

## **Меню «Измерение»**

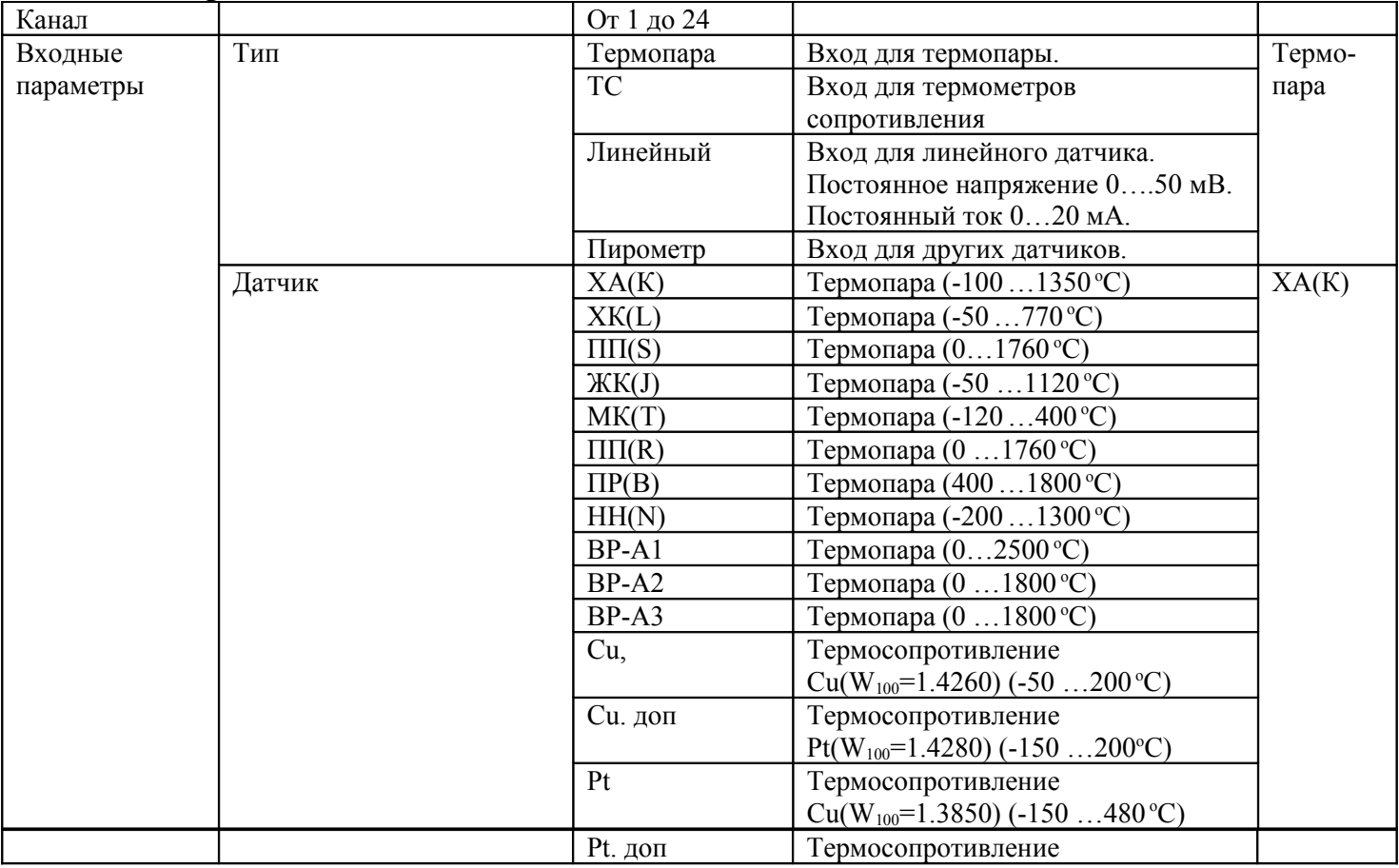

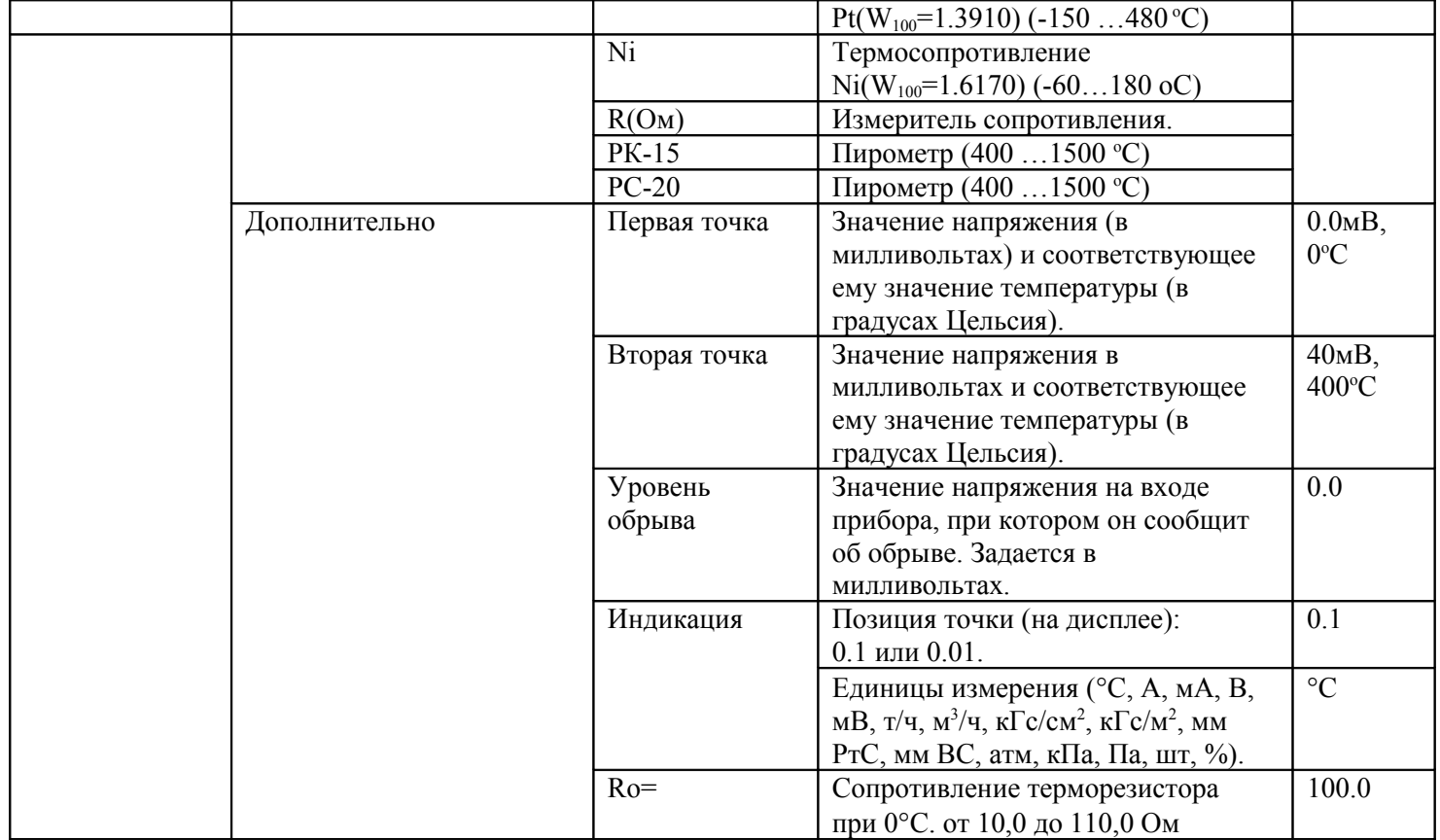

## **Меню «Фильтрация»**

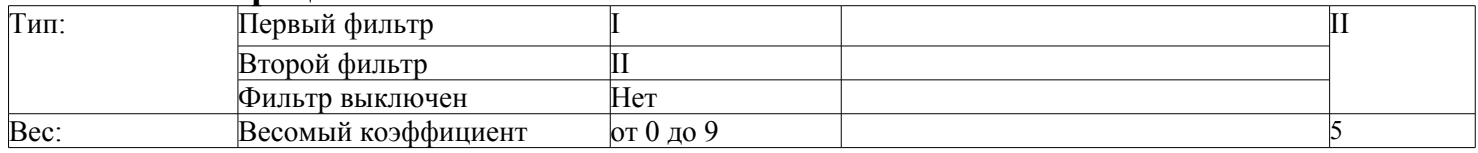

## **Меню «Разрешение»**

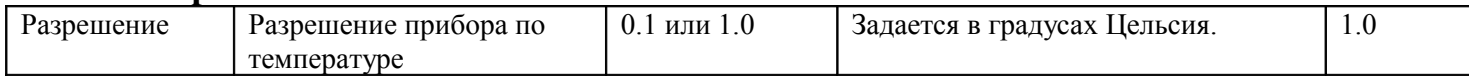

## **Меню «Часы»**

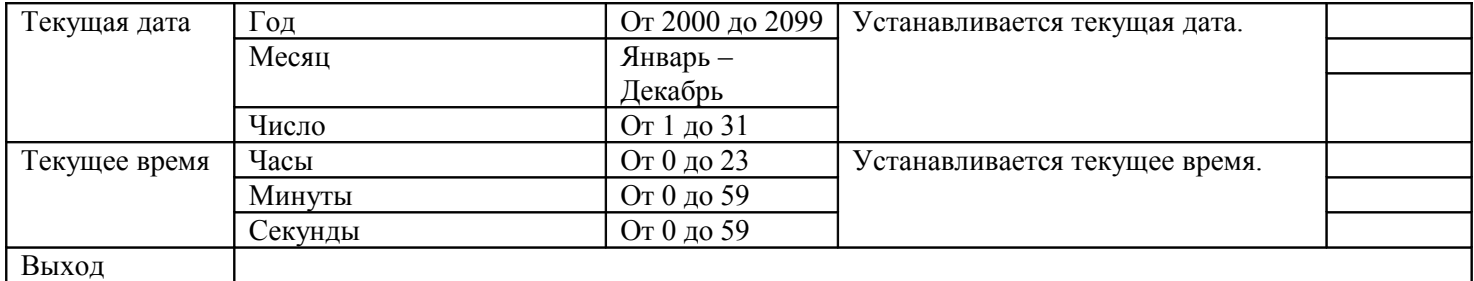

## **Меню «Периоды архива»**

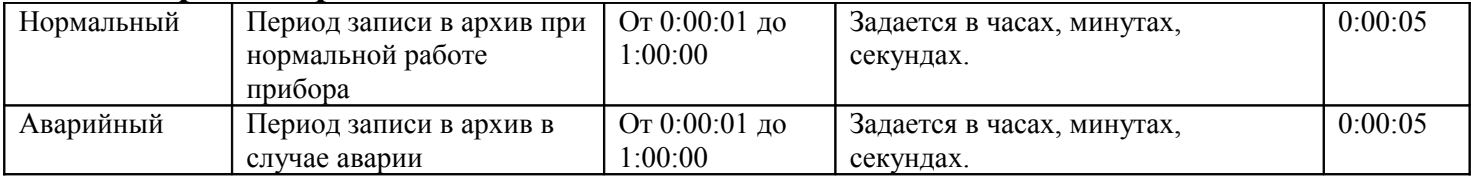

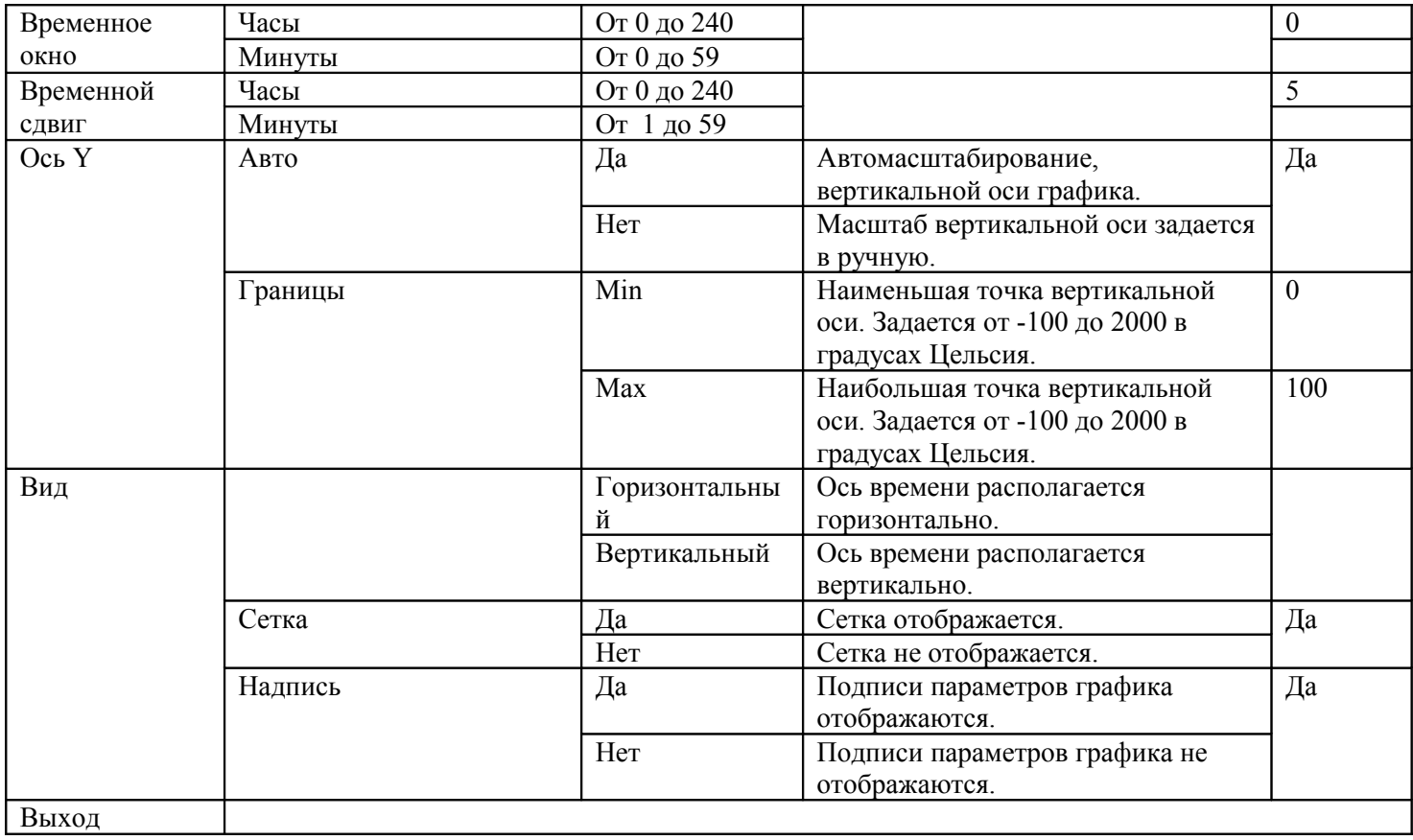

## **Меню «Сеть RS-485»**

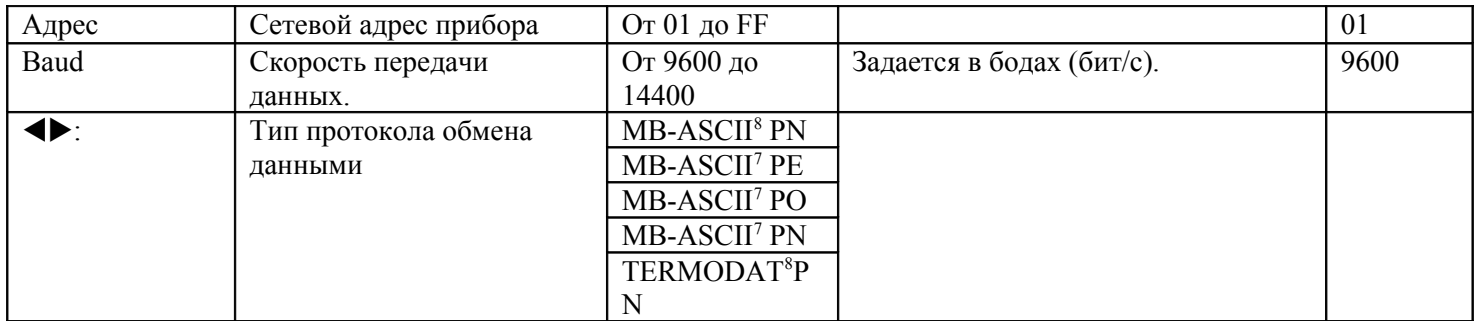

## **Меню «Подсветка»**

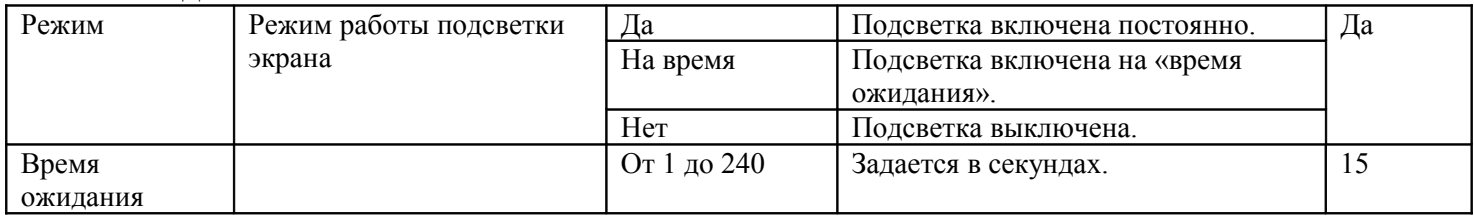

## **Меню «По умолчанию»**

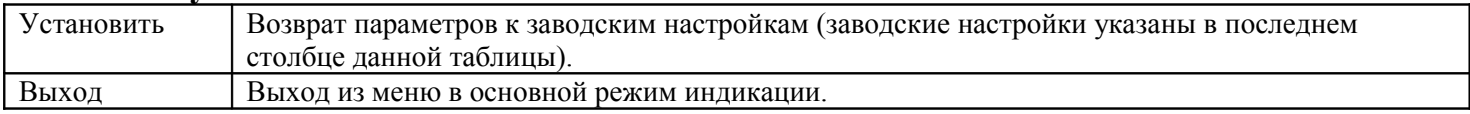

## **Меню «Режим»**

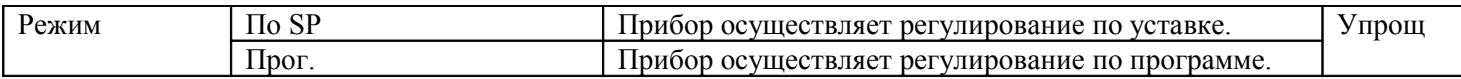

## **Меню «Внешние реле»**

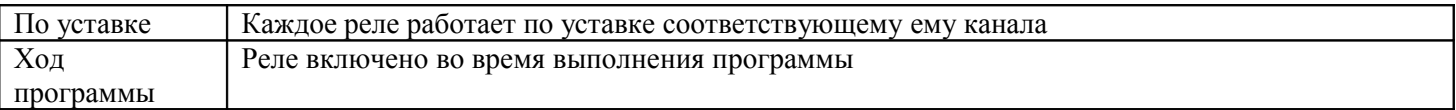